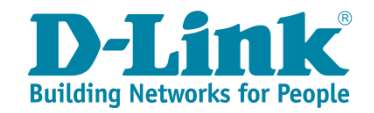

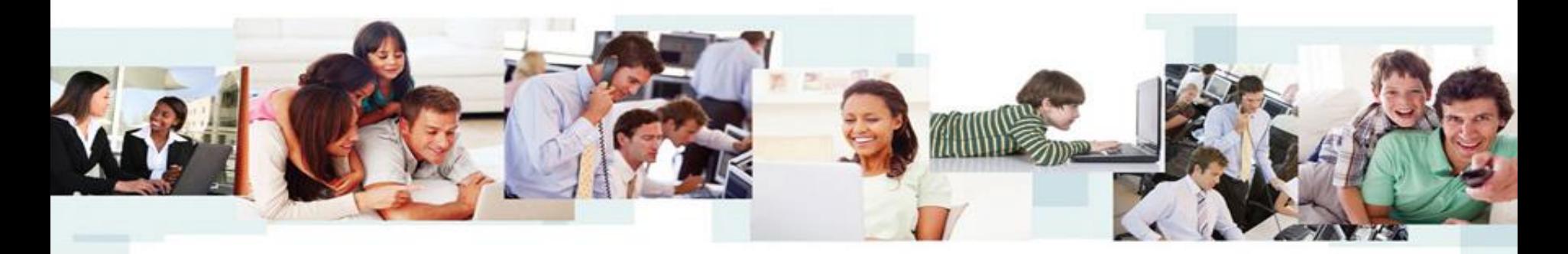

### DWC-1000 y DWC-2000 Alta disponibilidad en controladoras Wi-Fi

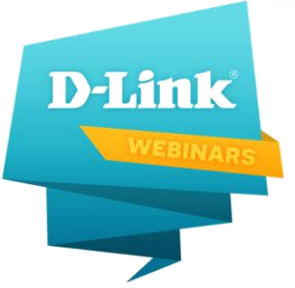

Ricard Martin BDE Iberia ricard.martin@dlink.com

# Soluciones inalámbricas D-Link

Dos sistemas de gestión para puntos de acceso:

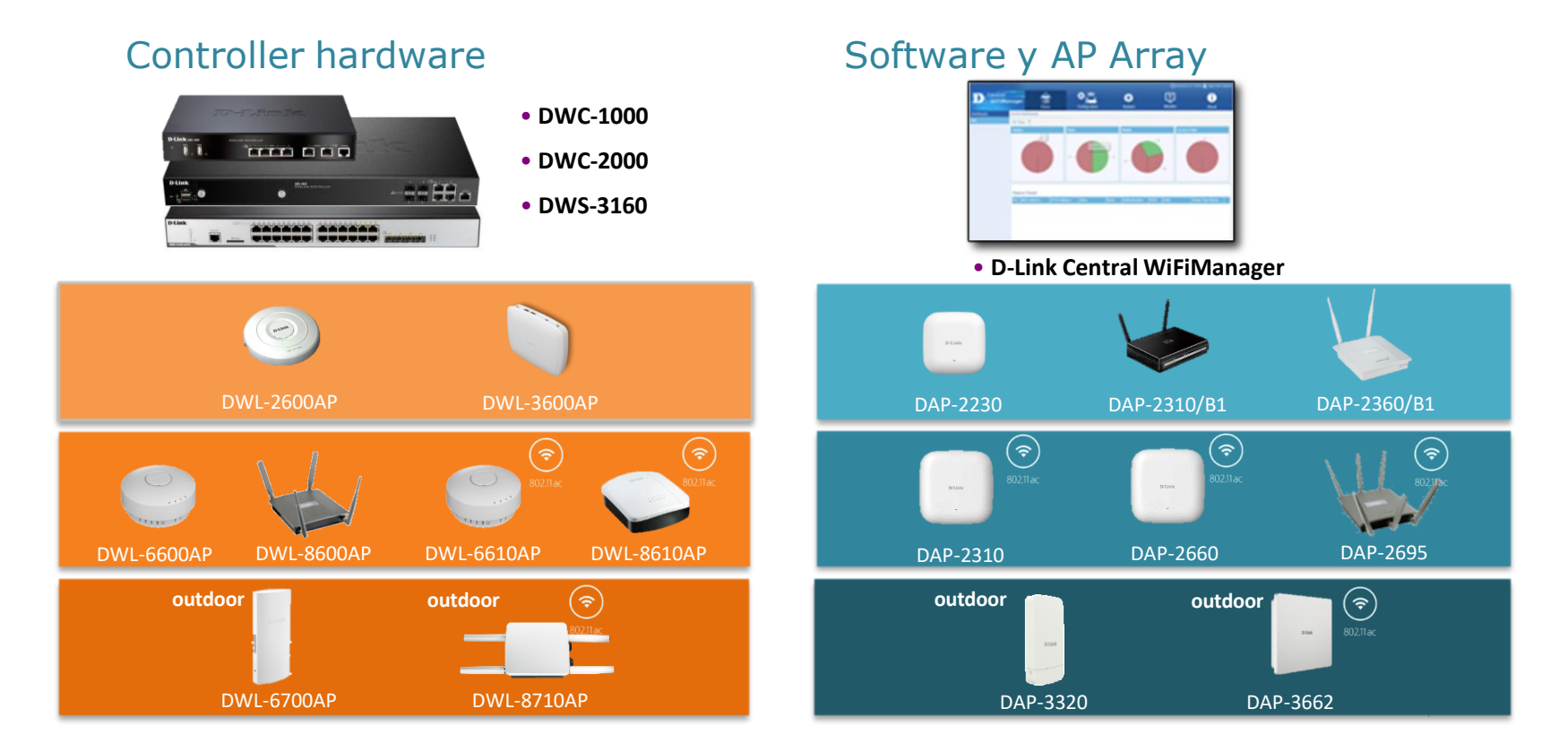

# Soluciones inalámbricas D-Link

Dos sistemas de gestión para puntos de acceso:

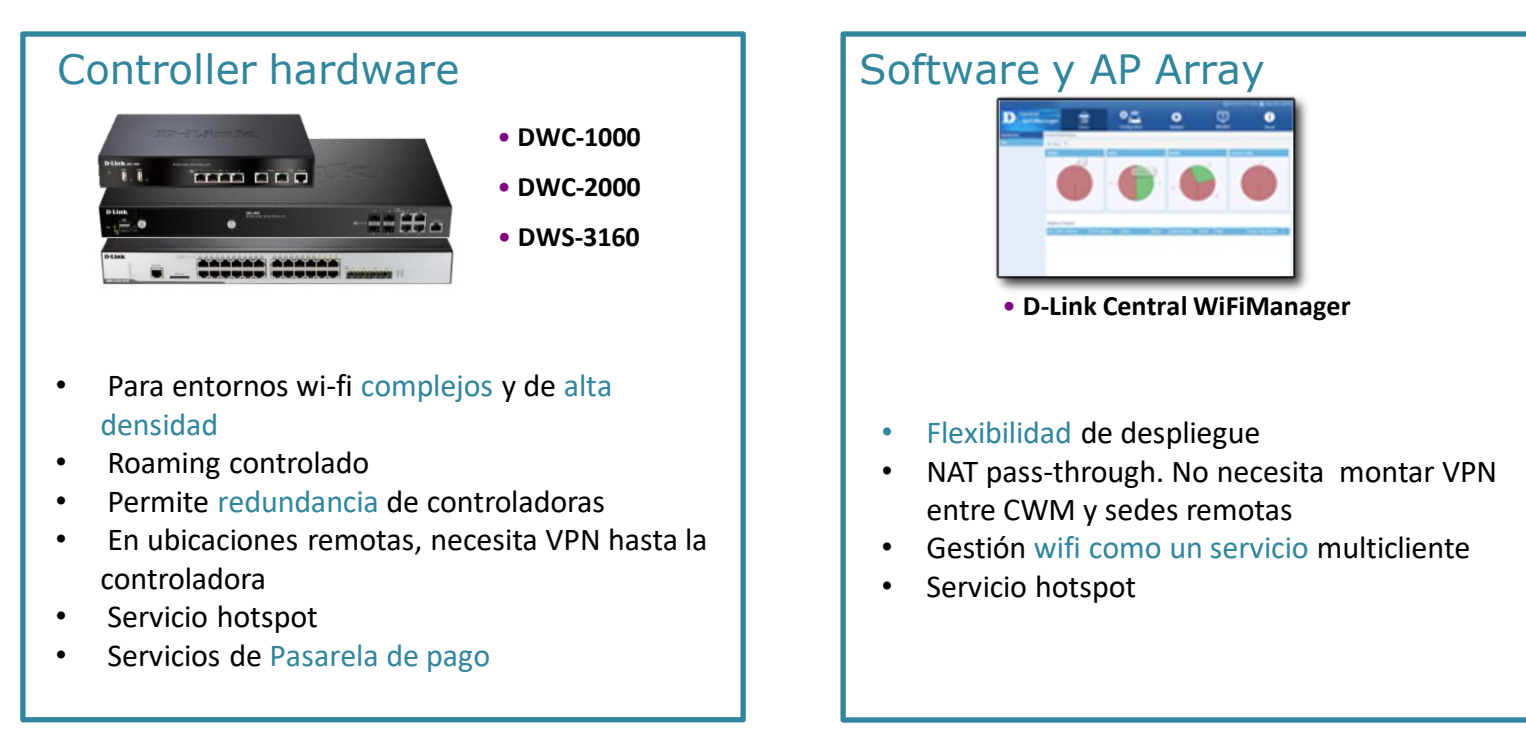

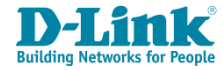

# Soluciones Wi-Fi Unificadas de D-Link

Unified Wireless: Controladoras y Wireless Switch

**Unified Controller** 

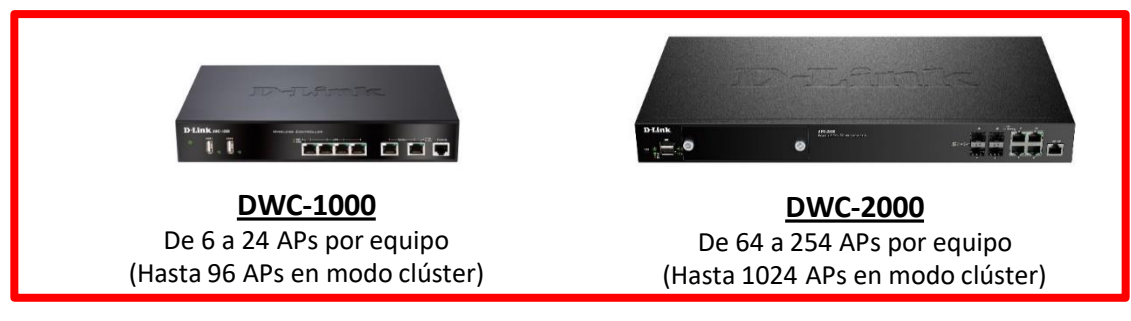

**Unified Switch** 

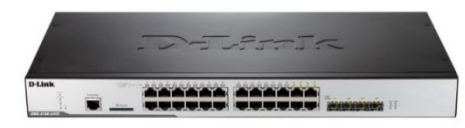

#### **DWS-3160-24TC**

Switch L2+ con 24 puertos De 12 a 48 APs por equipo (Hasta 192 APs en modo clúster)

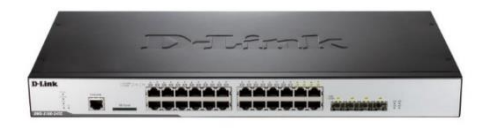

#### **DWS-3160-24PC**

Switch L2+ con 24 puertos **PoE** De 12 a 48 APs por equipo (Hasta 192 APs en modo clúster)

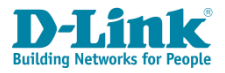

# Soluciones Wi-Fi Unificadas de D-Link

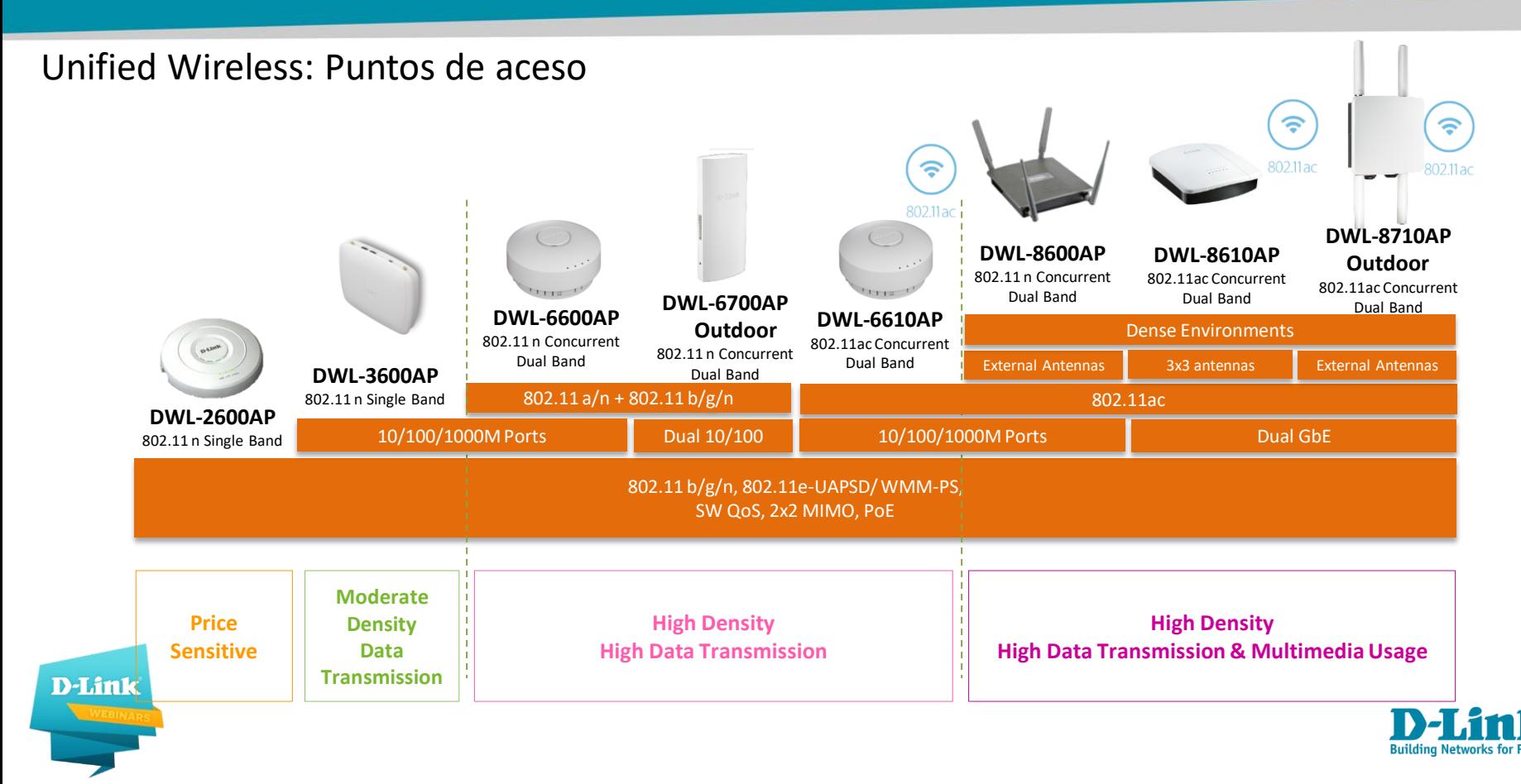

# Capacidades máximas

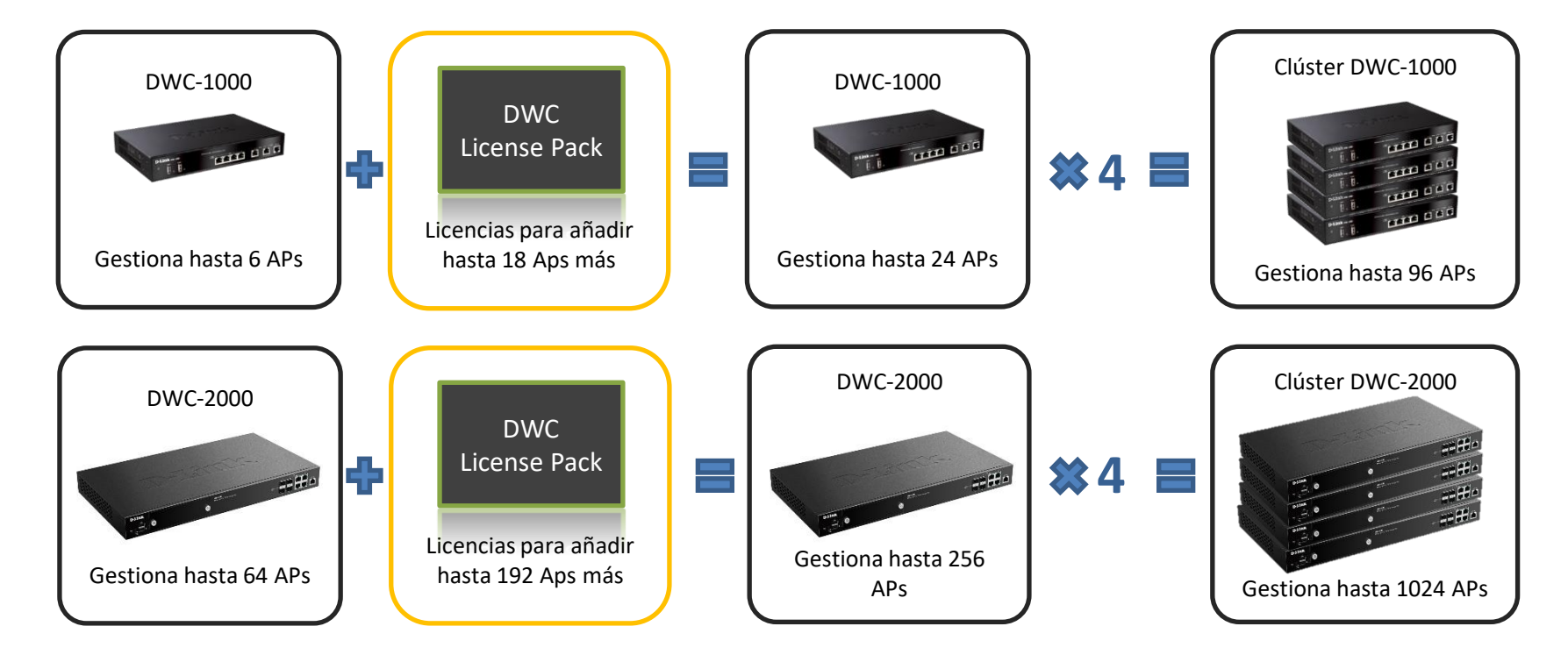

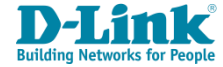

### Gestión Centralizada Wi-Fi

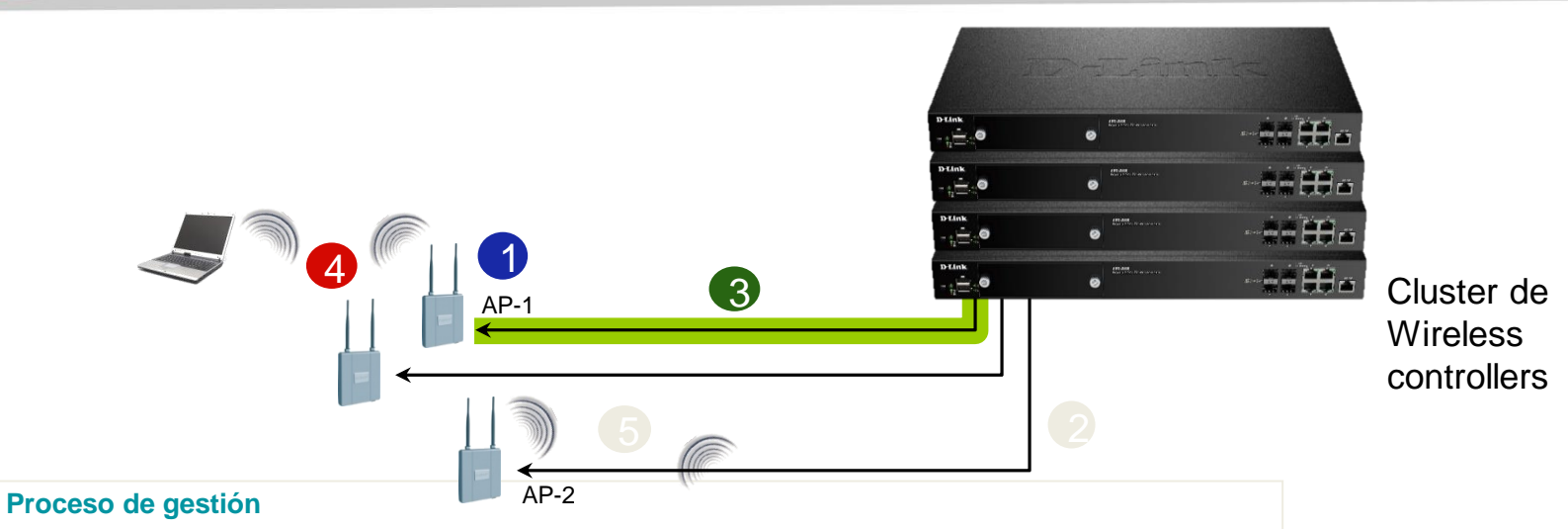

- 1. AP-1 es conectado al switch y es descubierto por el controlador automáticamente.
- 2. El administrador de la red puede determinar si el AP-1 es válido para ser gestionado.
- 3. A partir de que el AP-1 es gestionado, se puede realizar la gestión centralizada, incluyendo configuración inicial, modificaciones, actualizaciones de firmware, control de parámetros radio (canales y potencias).
- 4. Todos los clientes son autenticados por una política de acceso centralizada.
- 5. Roaming entre AP-1 y AP-2 se realiza sin reautenticar al usuario ni reasignarle dirección IP.

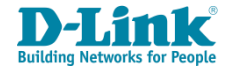

#### **Wireless > General**

- Por defecto, el identificador de grupo de controladora es 1. Por tanto, al estar todas las con Peer Group ID 1, en el momento que se detecten, montarán el clúster.
- Si queremos que las controladoras funcionen de forma independiente, cada controladora deberá tener un Peer Group ID diferente.

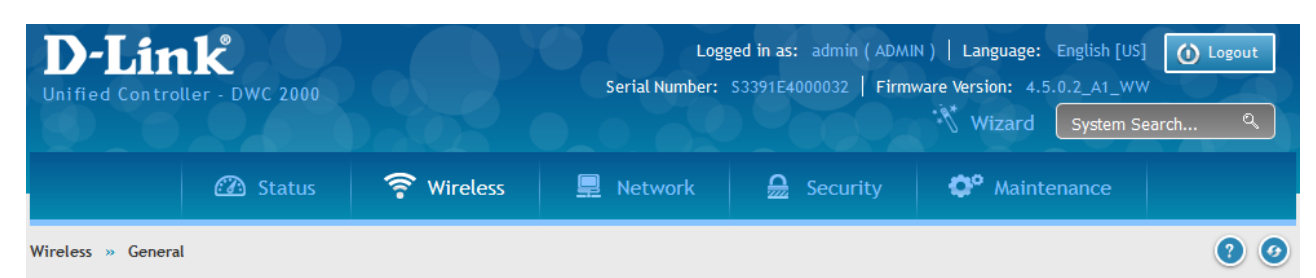

This page will guide you through common and easy steps to configure your DWC-2000 controller WLAN global settings. Make sure that WLAN controller is being enabled for working of wireless functionality.

#### **General Setting**

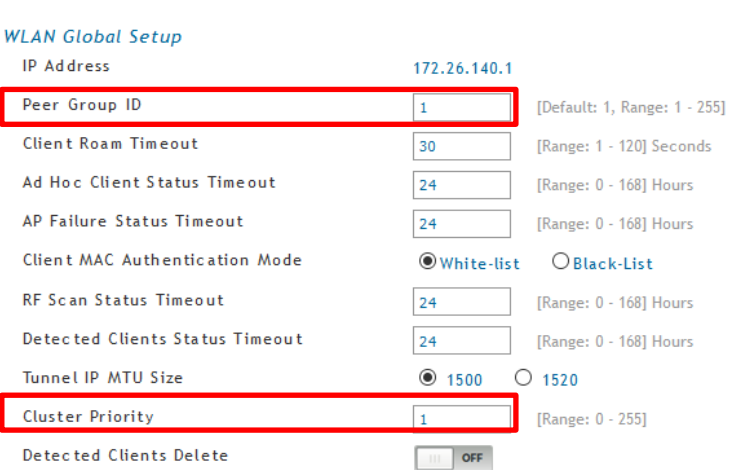

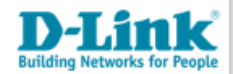

#### **Wireless > Peer Group > Peer configuration**

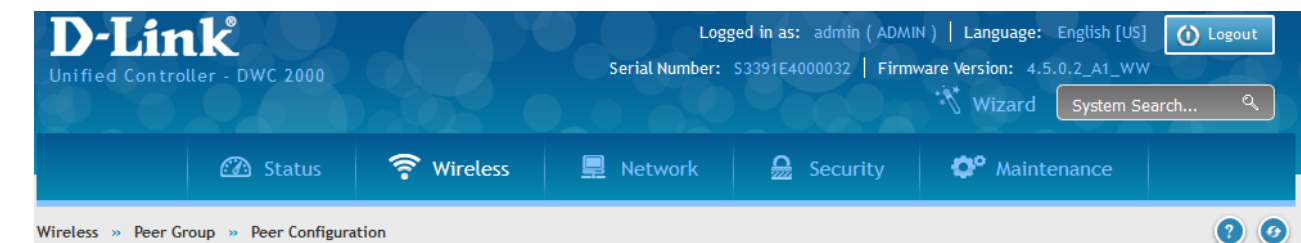

This page allows you to select which parts of the configuration to copy to one or more peer controllers in the group. You can make changes to a configuration that has been sent to one or more peer controllers, and you can make changes to a configuration received from a peer controller. No changes automatically propagate from one controller to the cluster; you must manually initiate a request on one controller in order to copy any configuration to its neers.

#### **Peer Configuration**

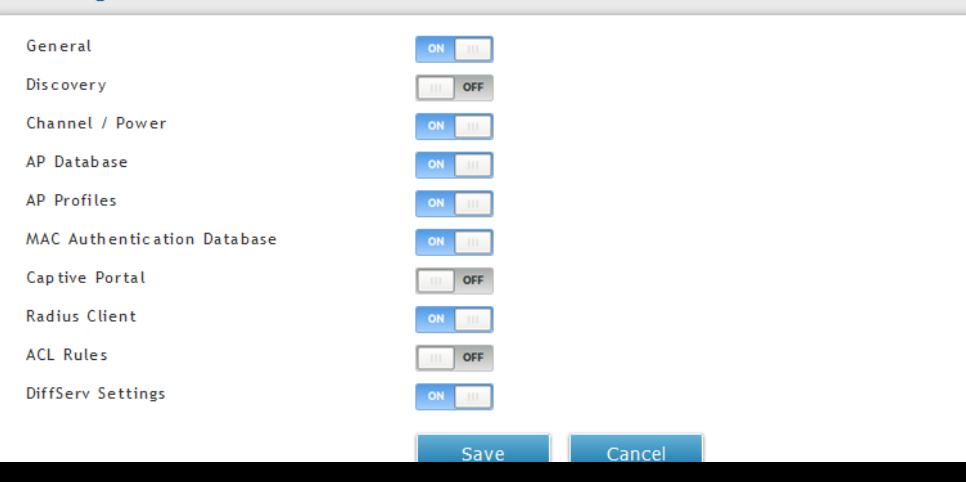

• En el menú Peer Configuration se puede elegir qué parámetros compartirán las controladoras

#### **A tener en cuenta:**

- La gestión del sistema se realizará desde la controladora Master.
- Los APs se dan de alta cada uno en su controladora.
- La controladora Master los ve todos (los suyos y los de las controladoras esclavas).
- Cada controladora Esclava sólo ve sus propios APs.
- Desde la controladora Master se puede enviar la config WLAN a las controladoras Esclavas.

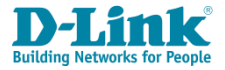

#### **Wireless > Peer Group > Peer Status**

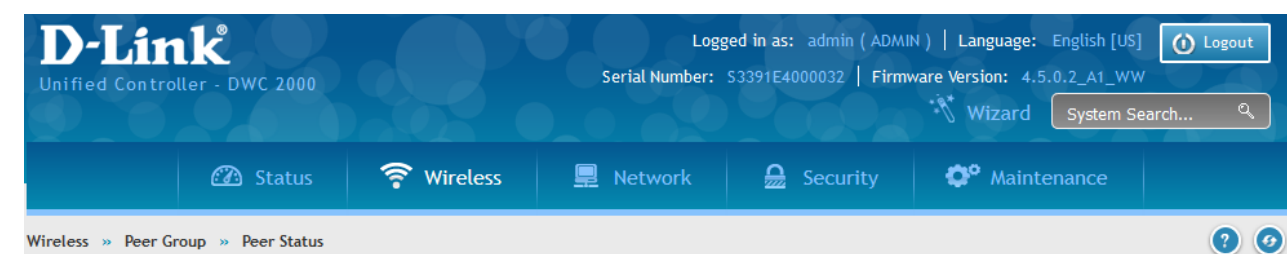

This page provides information about the status of the configuration upgrade on the controllers in the cluster. The Peer Controller Configuration feature allows vou to send a variety of configuration information from one controller to all other controllers. In addition to keeping the controllers synchronized, this function allows you to manage all wireless controllers in the cluster from one controller

#### **Peer Status**

#### **Configuration Request Status Status** Not Started **Total Count**  $\Omega$ Success Count  $\mathbf{0}$ Failure Count  $\mathbf{0}$ **Peer Configuration Sync**  $\vee$  entries [Right click on record to get more options] Q Show 10 A Configuration Request Status Peer IP Address 172.26.140.2 **Not Started** Showing 1 to 1 of 1 entries  $\left|\left|\left|\left|\right|\right|\right|$  First  $\left|\left|\right|\right|$  Previous  $\left|\left|1\right|\right|$  Next  $\left|\right|\right|$  Last  $\left|\left|\right|$

• Para enviar la configuración desde la controladora Master a las Esclavas, marcar START SYNC FOR ALL PEERS. Esto hace que, por ejemplo, si hemos modificado un perfil en la master, se copie en las controladoras esclavas y se aplique directamente.

Para aumentar el número de APs gestionados, se puede crear un cluster de hasta 4 controladoras. El clúster se monta automáticamente.

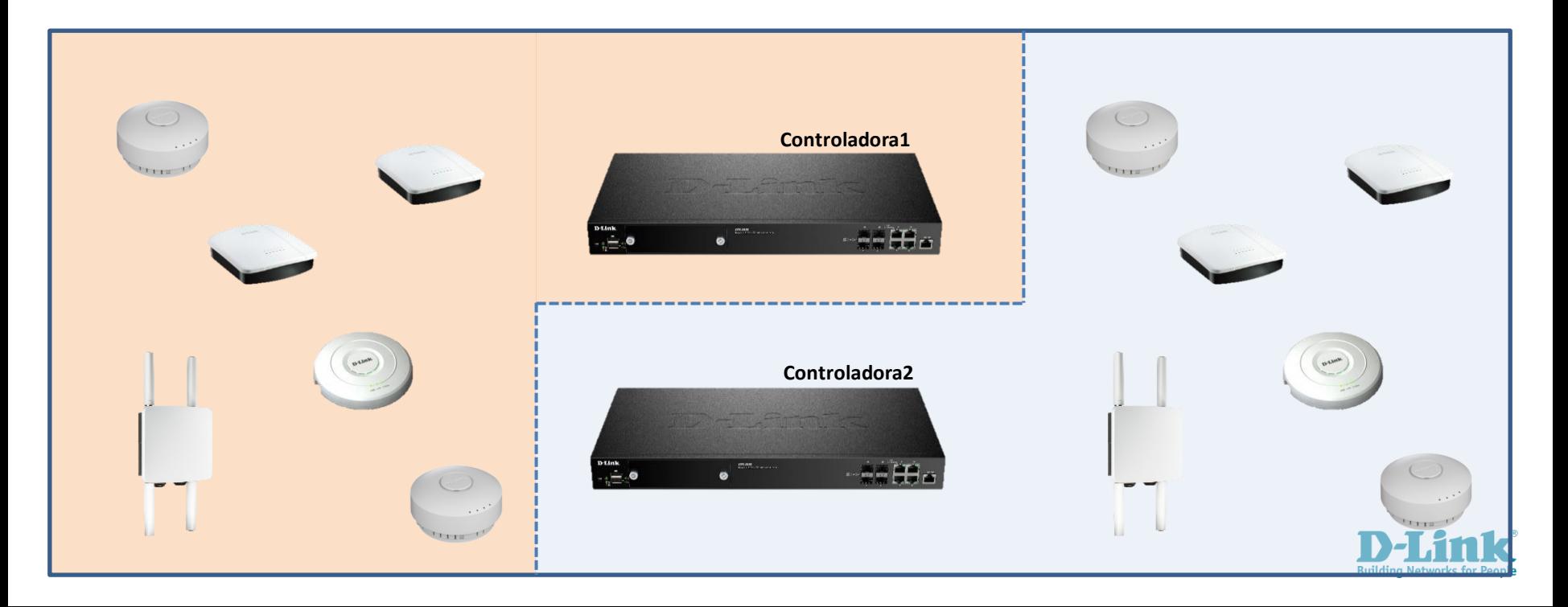

 $N/A$ 

 $N/A$ 

Unknown

Unknown

#### **EJEMPLO CONFIGURACIÓN BALANCEO DE CARGA SIN FAILOVER**

• Damos de alta un AP en la controladora 1 (MASTER). Vista desde la controladora MASTER:

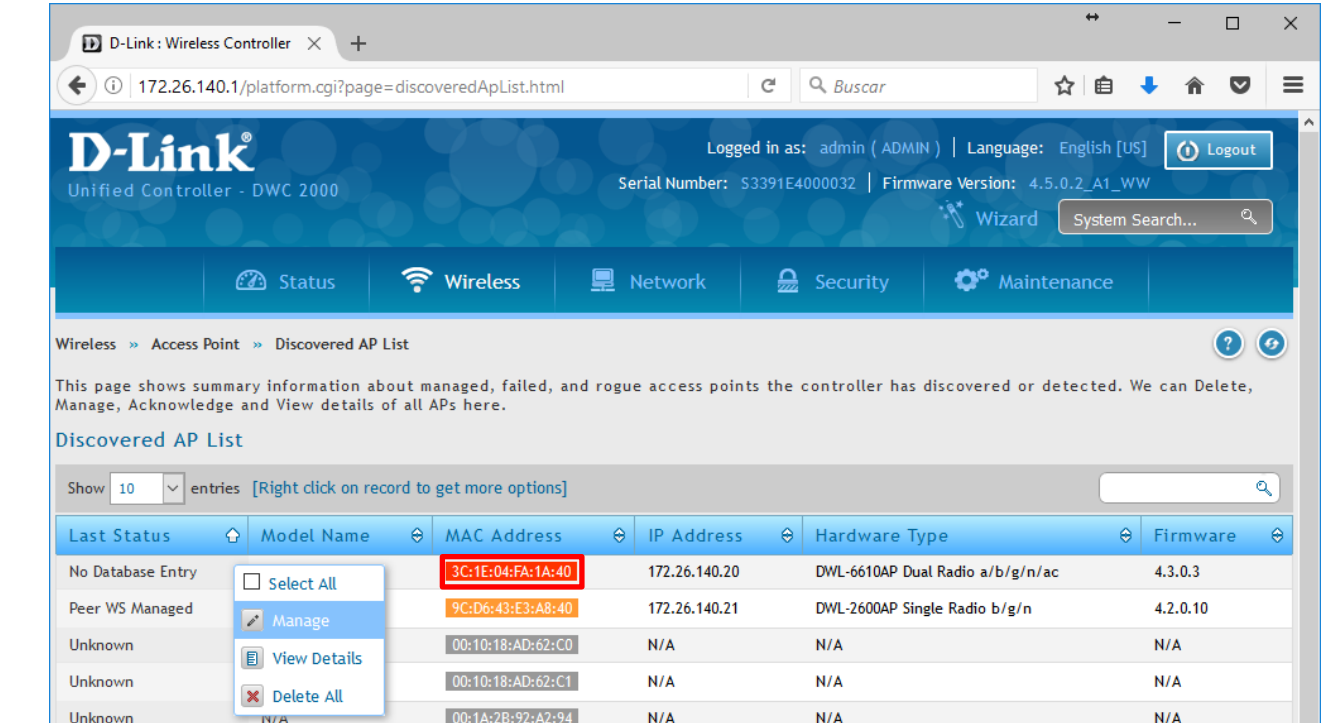

 $N/A$ 

 $N/A$ 

00:1A:2B:A5:8A:28

00:22:B0:D5:56:1A

 $N/A$ 

 $N/A$ 

 $N/A$ 

 $N/A$ 

#### **EJEMPLO CONFIGURACIÓN BALANCEO DE CARGA SIN FAILOVER**

• Damos de alta un AP en la controladora 1 (MASTER). Vista desde la controladora MASTER:

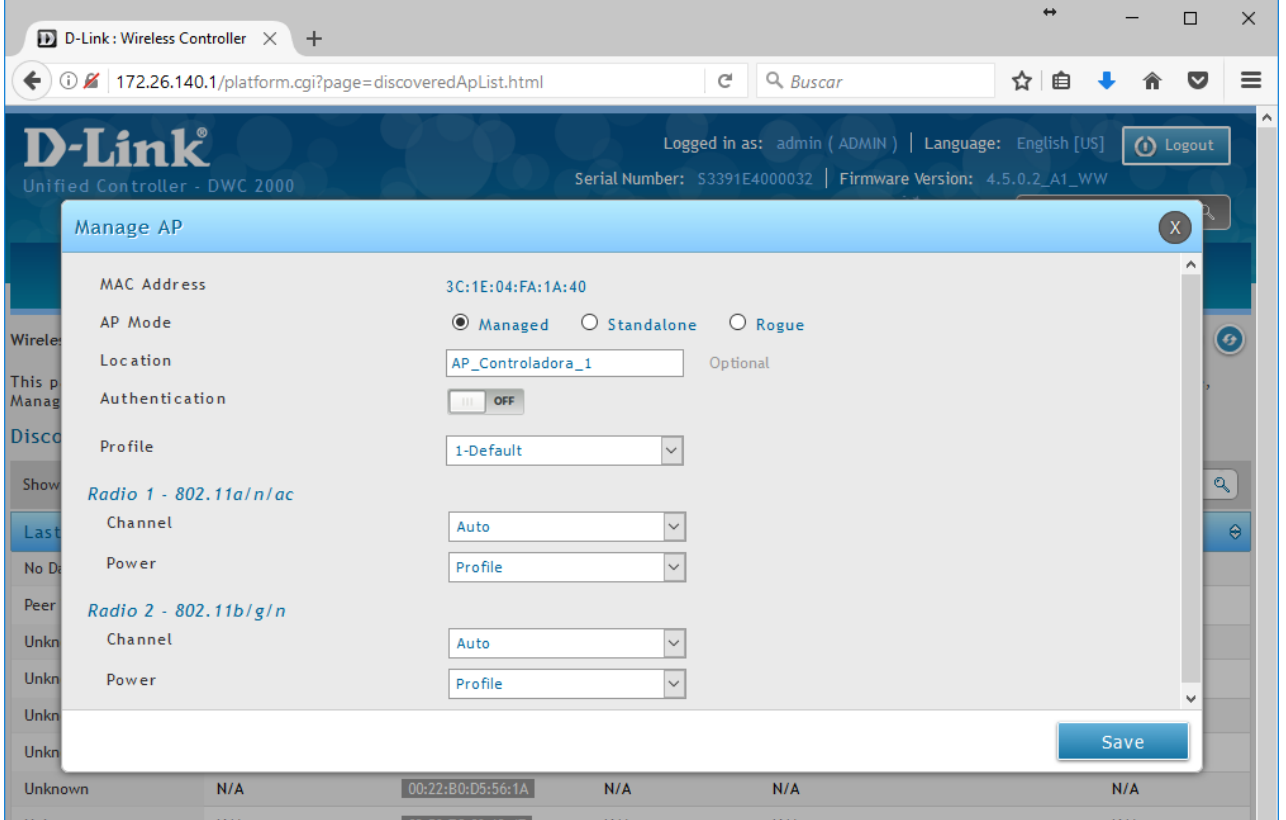

 $N/A$ 

 $1.114$ 

Unknown

00:22:B0:D5:56:1/

#### **EJEMPLO CONFIGURACIÓN BALANCEO DE CARGA SIN FAILOVER**

• Vista desde la controladora MASTER:

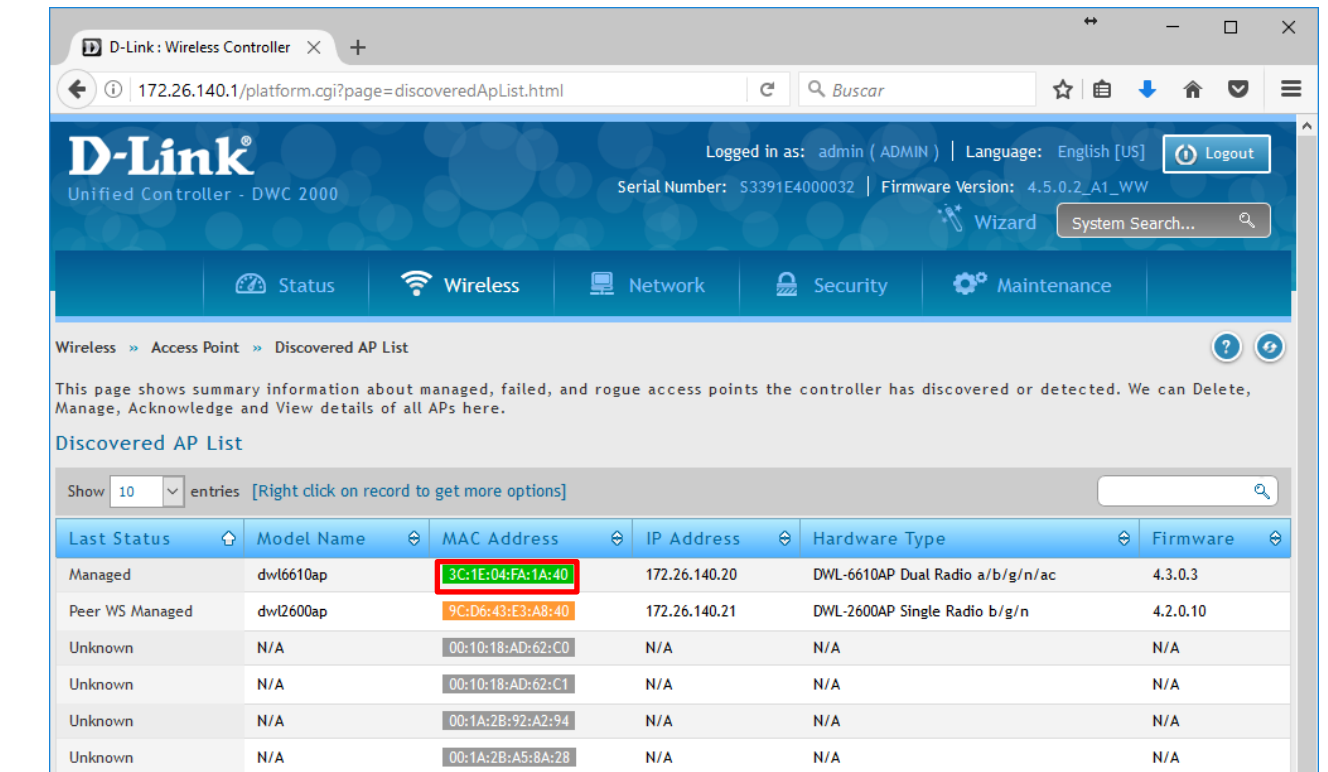

 $N/A$ 

 $1.174$ 

 $N/A$ 

ALC A

 $N/A$ 

**ALCA** 

#### **EJEMPLO CONFIGURACIÓN BALANCEO DE CARGA SIN FAILOVER**

• Damos de alta un AP en la controladora 2 (PEER). Vista desde la controladora Esclava:

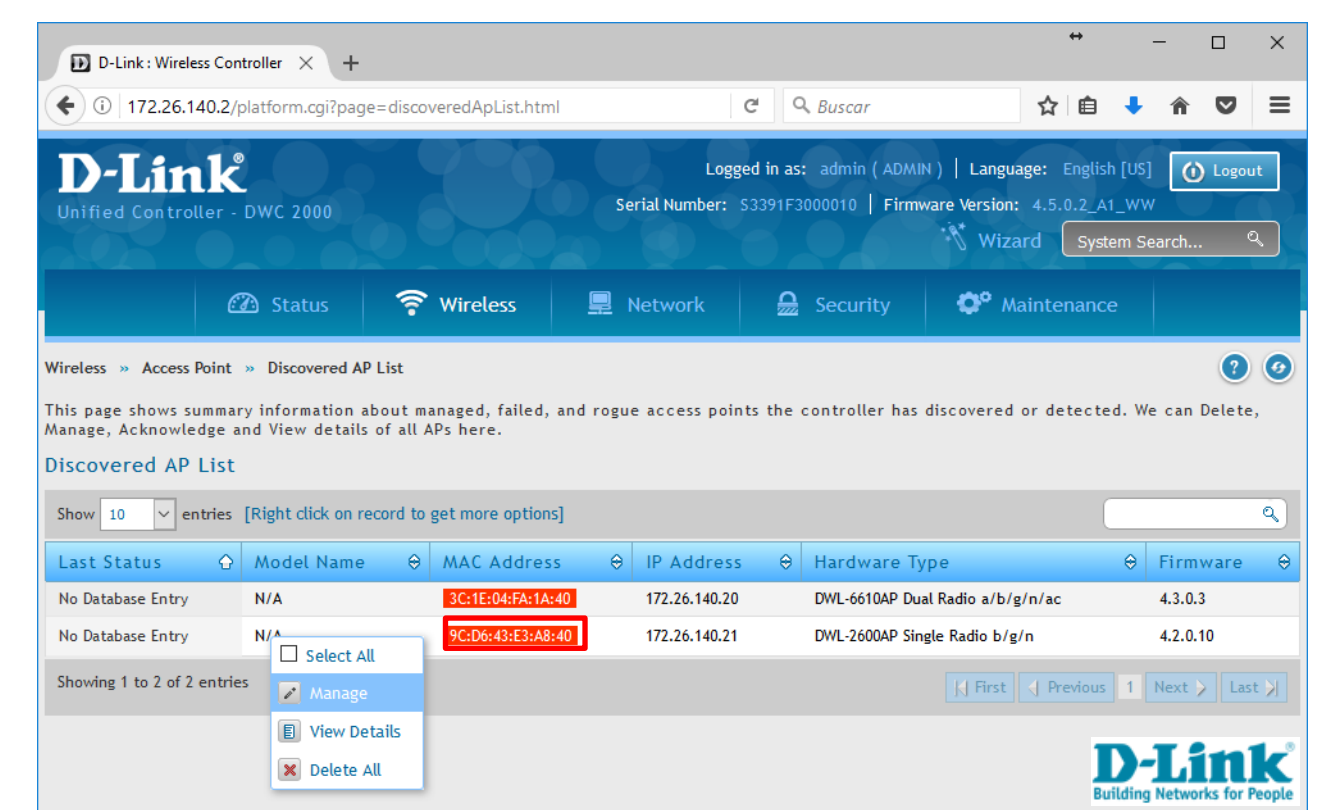

### **EJEMPLO CONFIGURACIÓN BALANCEO DE CARGA SIN FAILOVER**

• Damos de alta un AP en la controladora 2 (PEER).

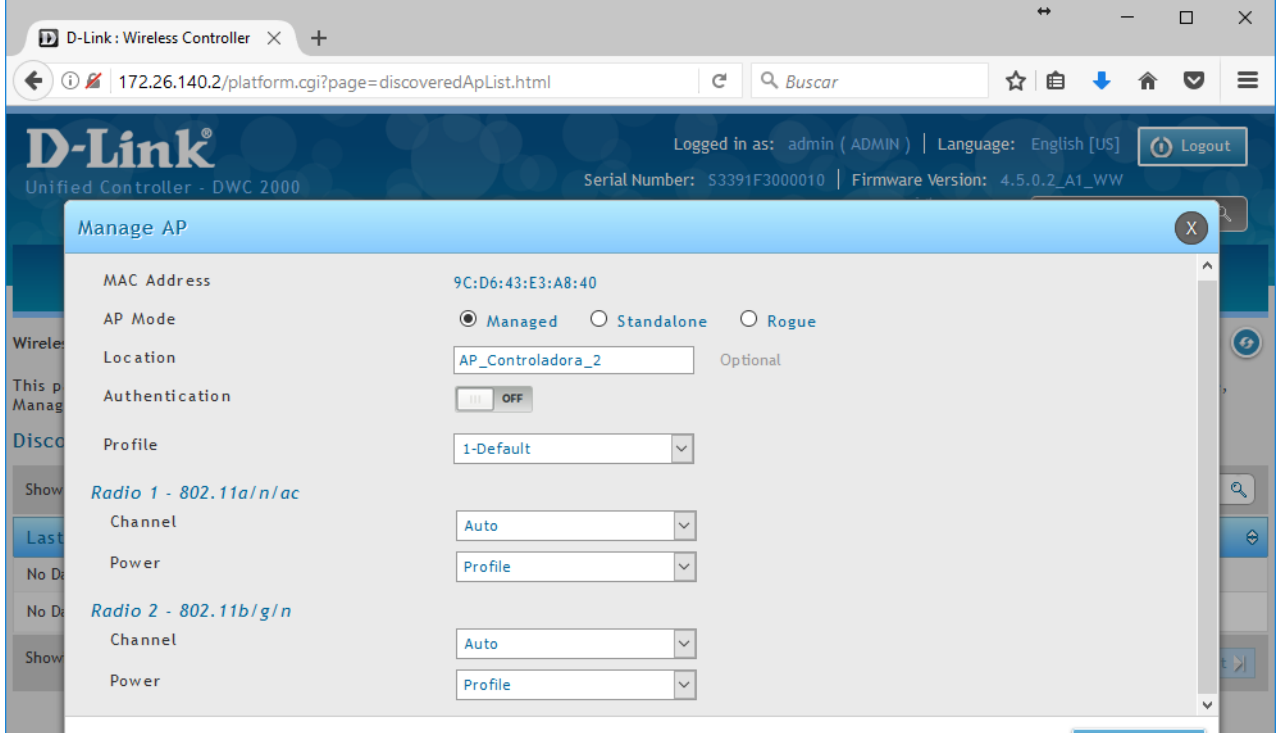

Save

#### **EJEMPLO CONFIGURACIÓN BALANCEO DE CARGA SIN FAILOVER**

• Damos de alta un AP en la controladora 2 (PEER). Vista desde la controladora ESCLAVA:

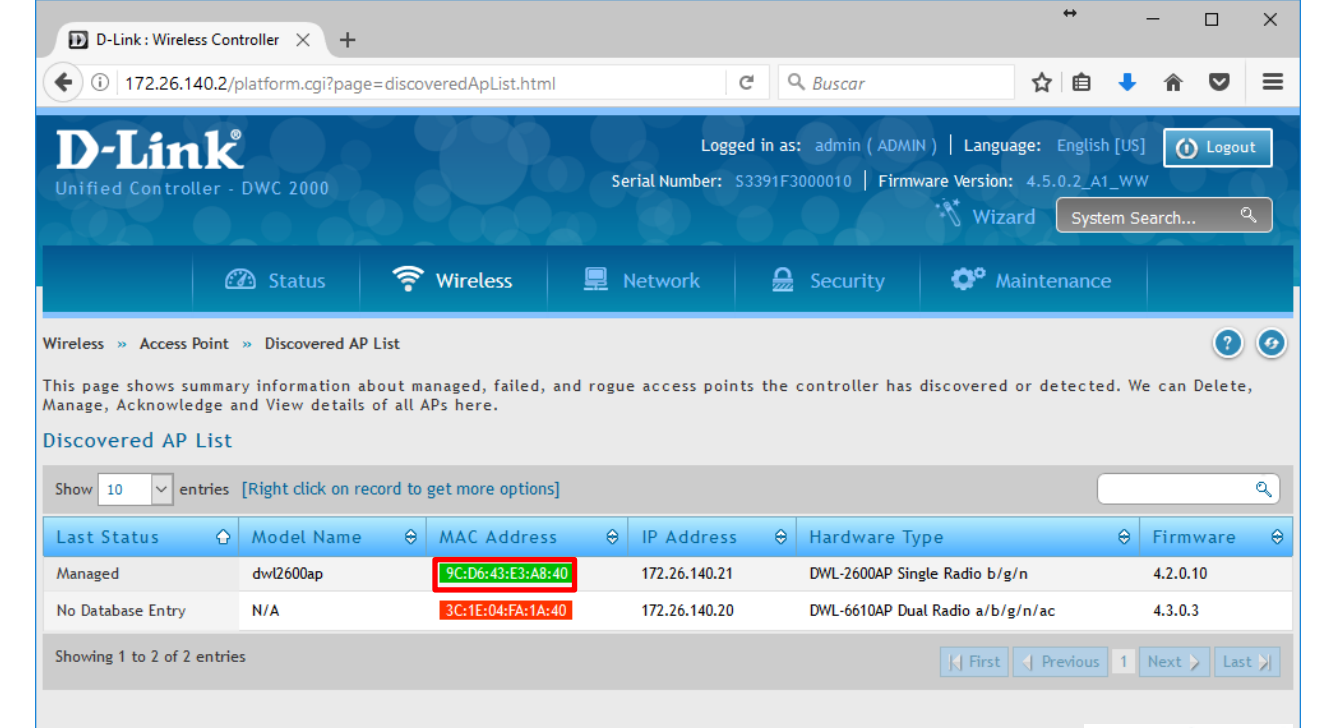

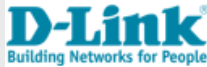

#### **EJEMPLO CONFIGURACIÓN BALANCEO DE CARGA SIN FAILOVER**

Unknown

Halassian

 $N/A$ 

**MIA** 

• Damos de alta un AP en la controladora 2 (PEER). Vista desde la controladora MASTER:

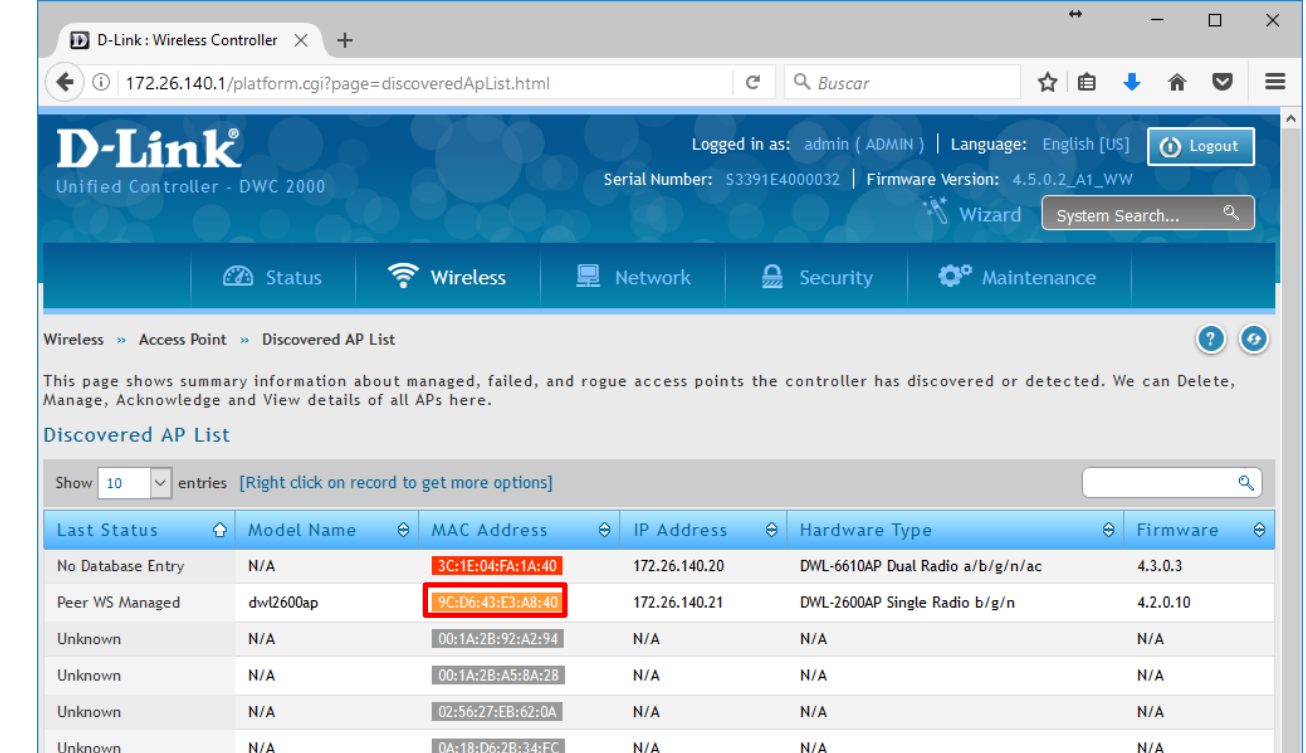

 $N/A$ 

**KLA** 

10-DE-E5-C9-22-50

 $N/A$ 

**KLZA** 

 $N/A$ 

**KLA** 

 $N/A$ 

 $N/A$ 

 $1.114$ 

Unknown

Unknown

**ALC: N** 

#### **EJEMPLO CONFIGURACIÓN BALANCEO DE CARGA SIN FAILOVER**

Una vez todos los APs están validados por su controladora, toda la configuración se realiza desde la MASTER

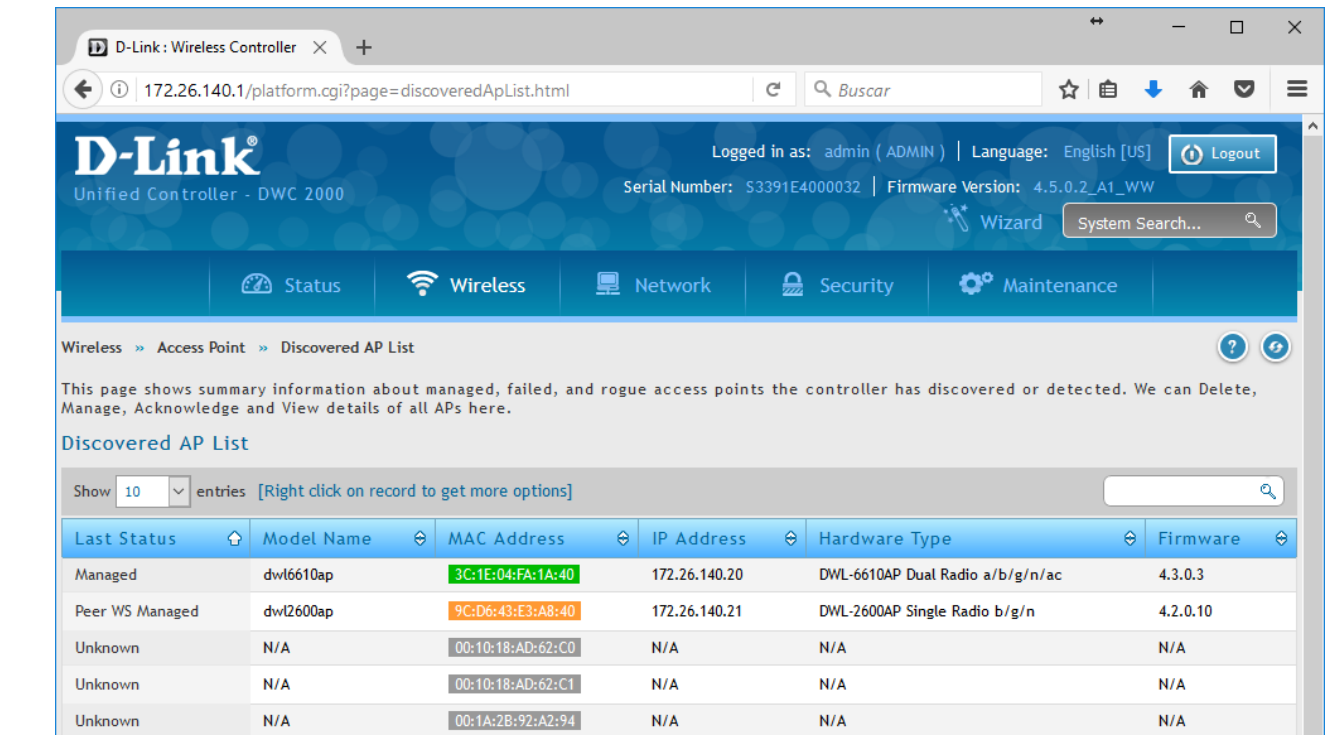

 $N/A$ 

 $N/A$ 

 $1.114$ 

00:1A:2B:A5:8A:28

00:22:B0:D5:56:1A

 $N/A$ 

 $N/A$ 

 $1.114$ 

 $N/A$ 

 $N/A$ 

**ALCA** 

#### **EJEMPLO CONFIGURACIÓN BALANCEO DE CARGA SIN FAILOVER**

• Si eventualmente cae la controladora 2 donde está dado de alta el AP, pasados unos minutos la master deja de verlo como gestionado.

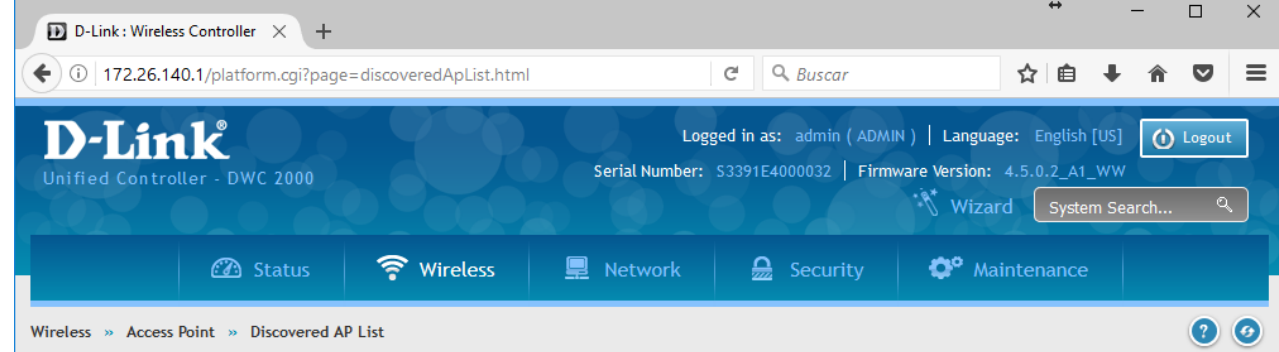

This page shows summary information about managed, failed, and rogue access points the controller has discovered or detected. We can Delete, Manage, Acknowledge and View details of all APs here.

#### Discovered AP List

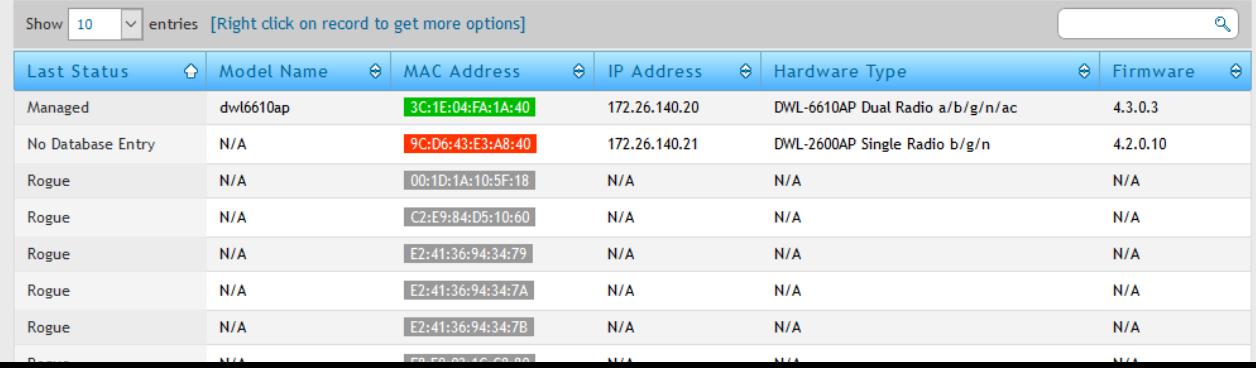

 $N/A$ 

 $\overline{1}$ 

Unknown

#### **EJEMPLO CONFIGURACIÓN BALANCEO DE CARGA SIN FAILOVER**

• Cuando la controladora 2 donde está registrado el AP vuelve a estar disponible, pasados unos minutos se vuelve a ver desde la controladora Master.

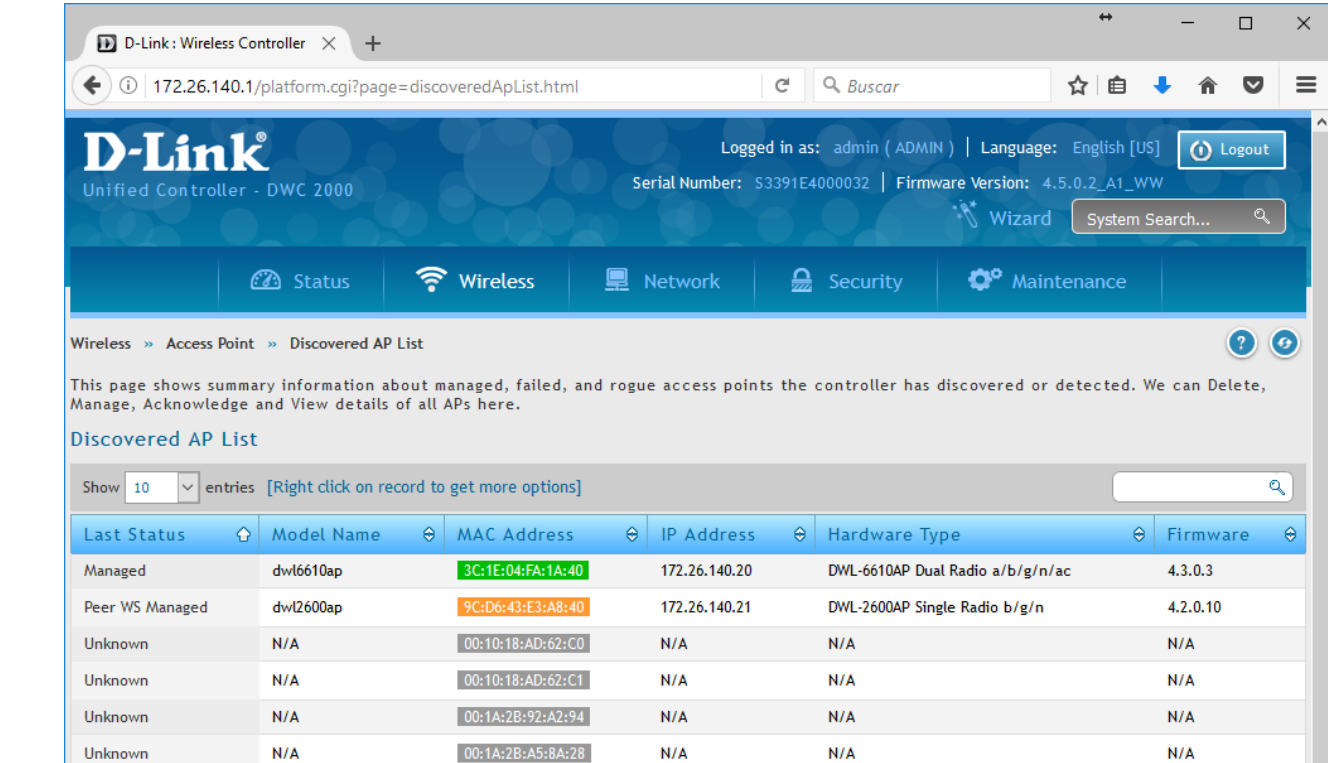

 $N/A$ 

 $1.114$ 

 $N/A$ 

**ALCA** 

 $N/A$ 

**ALCO** 

00:22:B0:D5:56:1/

#### **EJEMPLO CONFIGURACIÓN BALANCEO DE CARGA SIN FAILOVER**

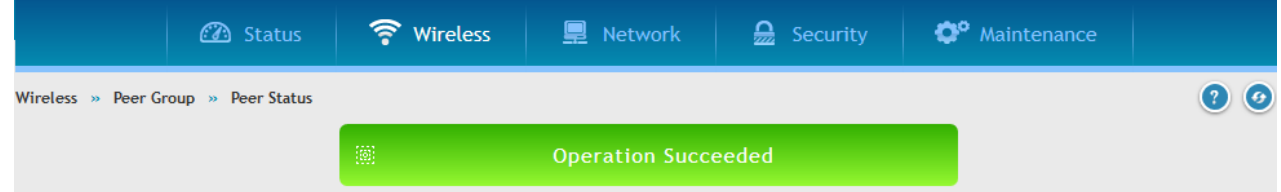

This page provides information about the status of the configuration upgrade on the controllers in the cluster. The Peer Controller Configuration feature allows you to send a variety of configuration information from one controller to all other controllers. In addition to keeping the controllers synchronized, this function allows you to manage all wireless controllers in the cluster from one controller

#### • Cualquier modificación se debe realizar en la controladora MASTER.

- Una vez realizada la modificación se debe enviar a las controladoras Esclavas volviendo a sincronizar.
- No es necesario aplicar las modificaciones en el perfil. Sólo hay que sincronizar.

#### **Peer Status**

#### **Configuration Request Status** Status Send Requested Total Count Success Count  $\overline{a}$ Failure Count  $\sqrt{2}$ Peer Configuration Sync  $\vee$  entries [Right click on record to get more options] Show 10

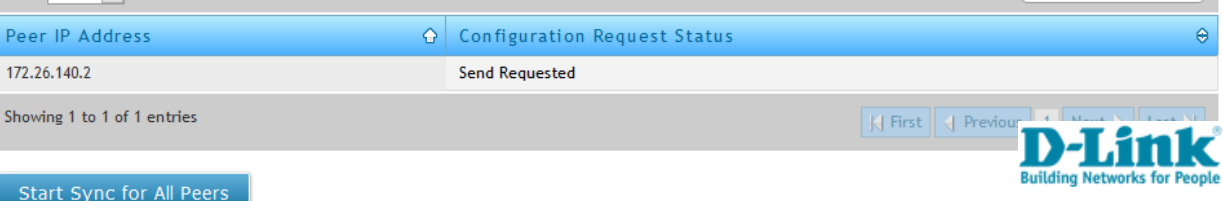

#### **EJEMPLO CONFIGURACIÓN BALANCEO DE CARGA SIN FAILOVER**

#### **Importante:**

- Una vez montado el Clúster, apenas es necesario acceder a las controladoras Esclavas.
- Toda la configuración RADIO se realizará desde la controladora MASTER.

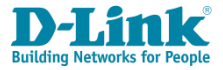

#### **EJEMPLO CONFIGURACIÓN REDUNDANTE**

- Es posible montar un clúster para gestionar un número de APs superior al que permite una sola controladora.
- Pero también se puede utilizar para tener una configuración de controladoras redundantes en modo ACTIVO-PASIVO: cada punto de acceso tiene una controladora asignada. En caso de que ésta caiga, una controladora de back-up tomará el control de los APs.

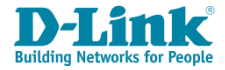

### **EJEMPLO CONFIGURACIÓN REDUNDANTE: MODO ACTIVO-PASIVO 1+0**

Todos los APs están gestionado por una controladora. La segunda controladora está en modo spare.

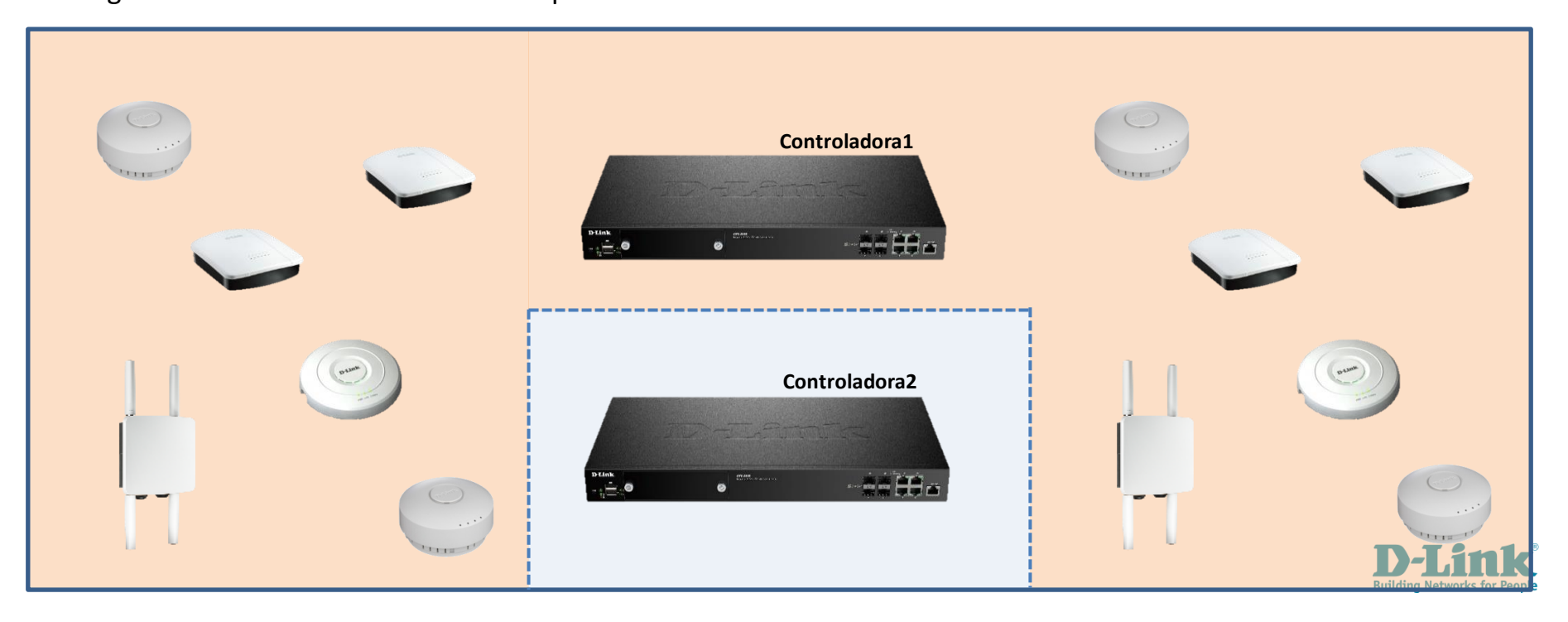

### **EJEMPLO CONFIGURACIÓN REDUNDANTE: MODO ACTIVO-PASIVO 1+0**

Si la controladora principal cae, la secundaria toma el control de todos los Aps.

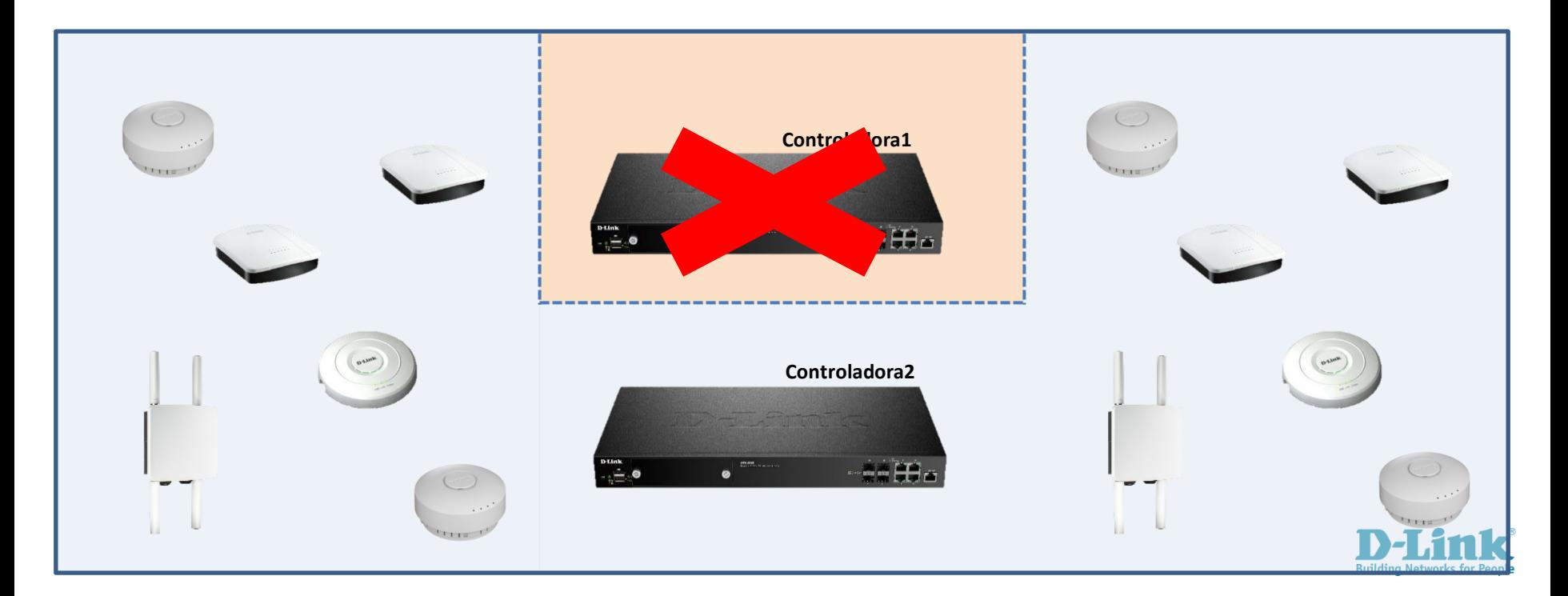

### **EJEMPLO CONFIGURACIÓN REDUNDANTE: MODO ACTIVO-PASIVO 1+1**

La gestión de los APs está balanceada entre varias controladoras.

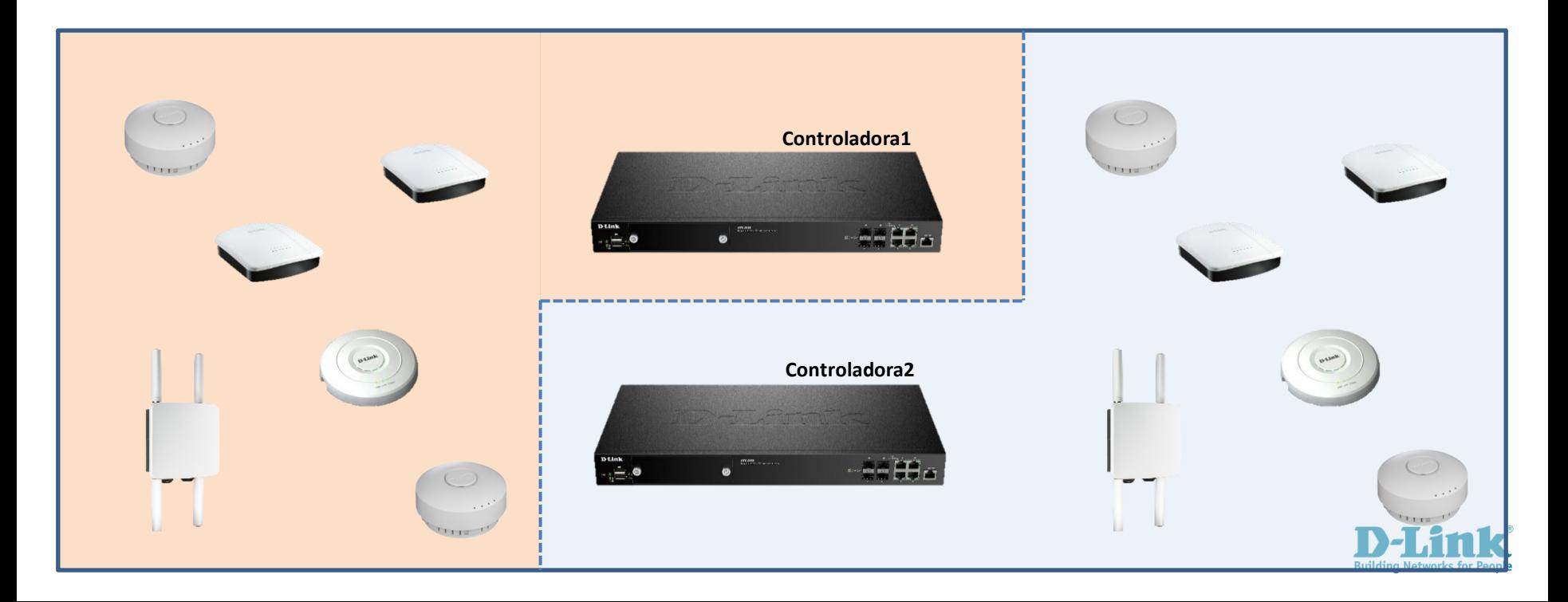

### **EJEMPLO CONFIGURACIÓN REDUNDANTE: MODO ACTIVO-PASIVO 1+1**

Si la controladora que actualmente gestiona los APs cae, otra toma el control.

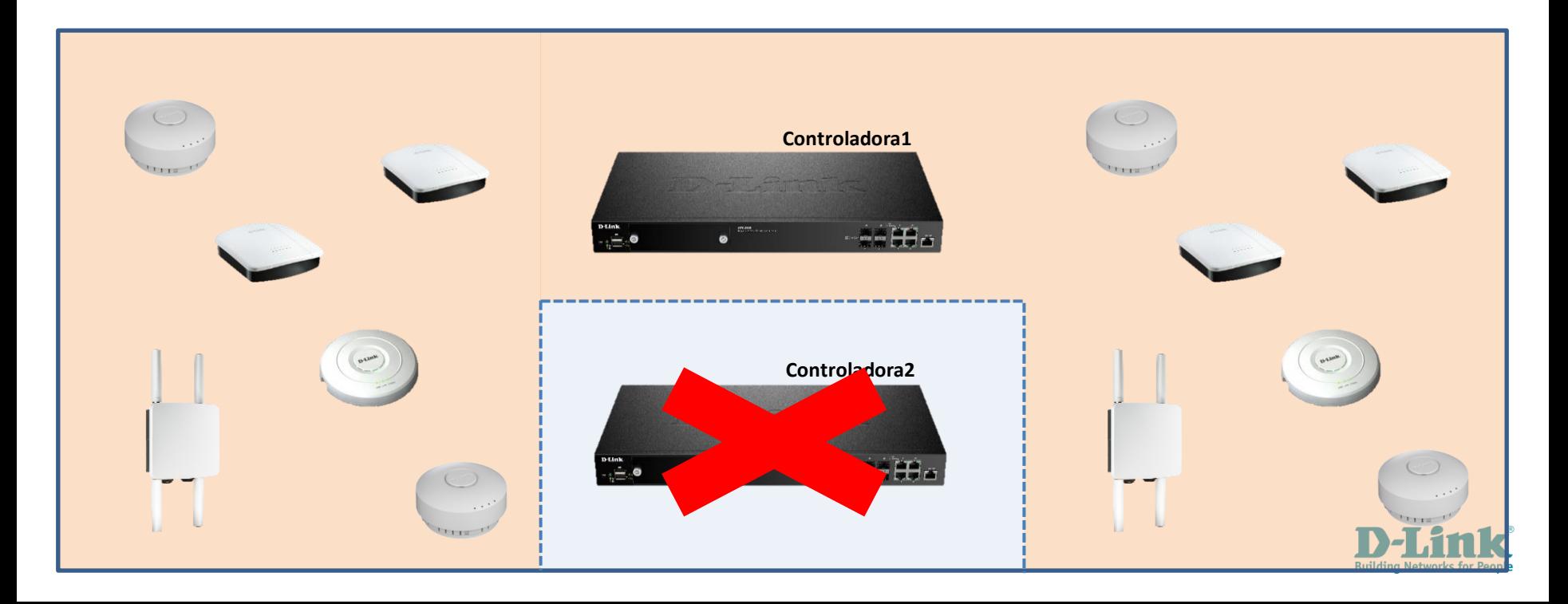

#### **EJEMPLO CONFIGURACIÓN REDUNDANTE: MODO ACTIVO-PASIVO**

**Wireless > Access Points > Managed APs List > AP Provisioning**

• Para indicar cuál controladora es Principal y Back-up para cada AP, utilizar la función **AP Provisioning**:

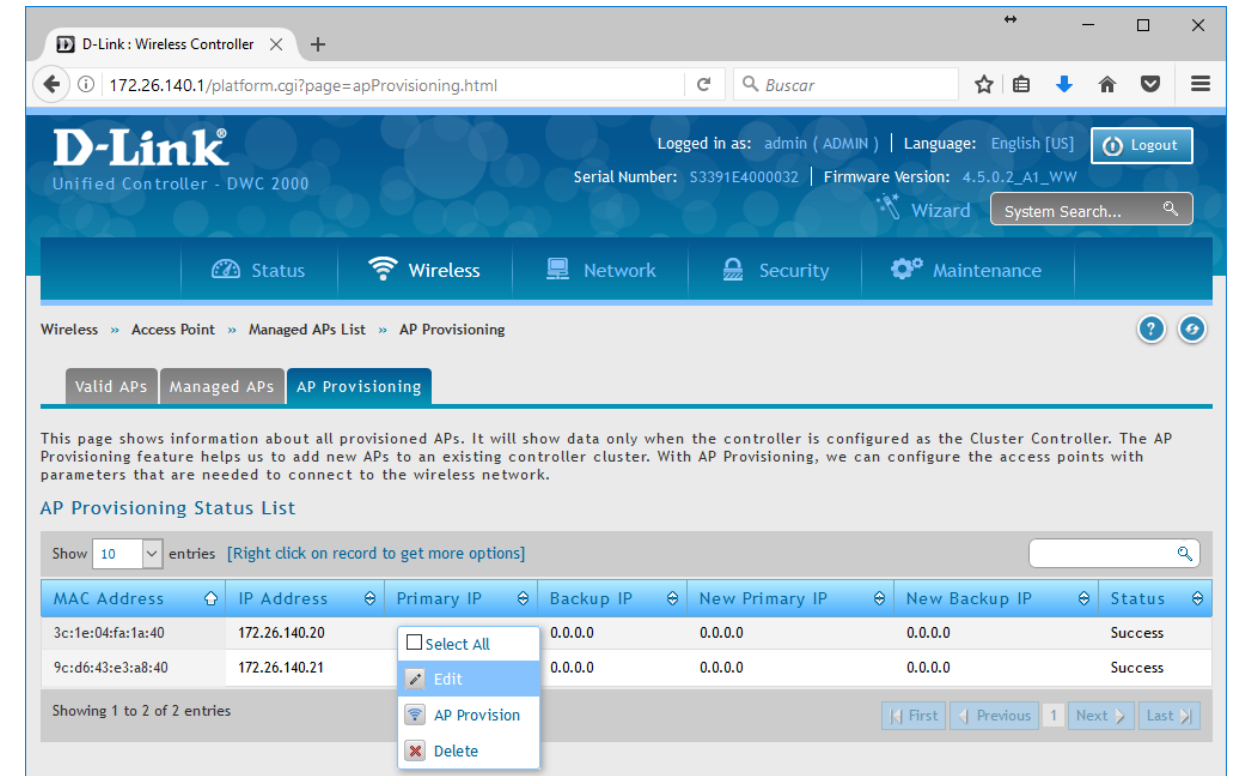

### **EJEMPLO CONFIGURACIÓN REDUNDANTE: MODO ACTIVO-PASIVO**

**Wireless > Access Points > Managed APs List > AP Provisioning**

• Editar e indicar la IP de su controladora primaria y su controladora de backup.

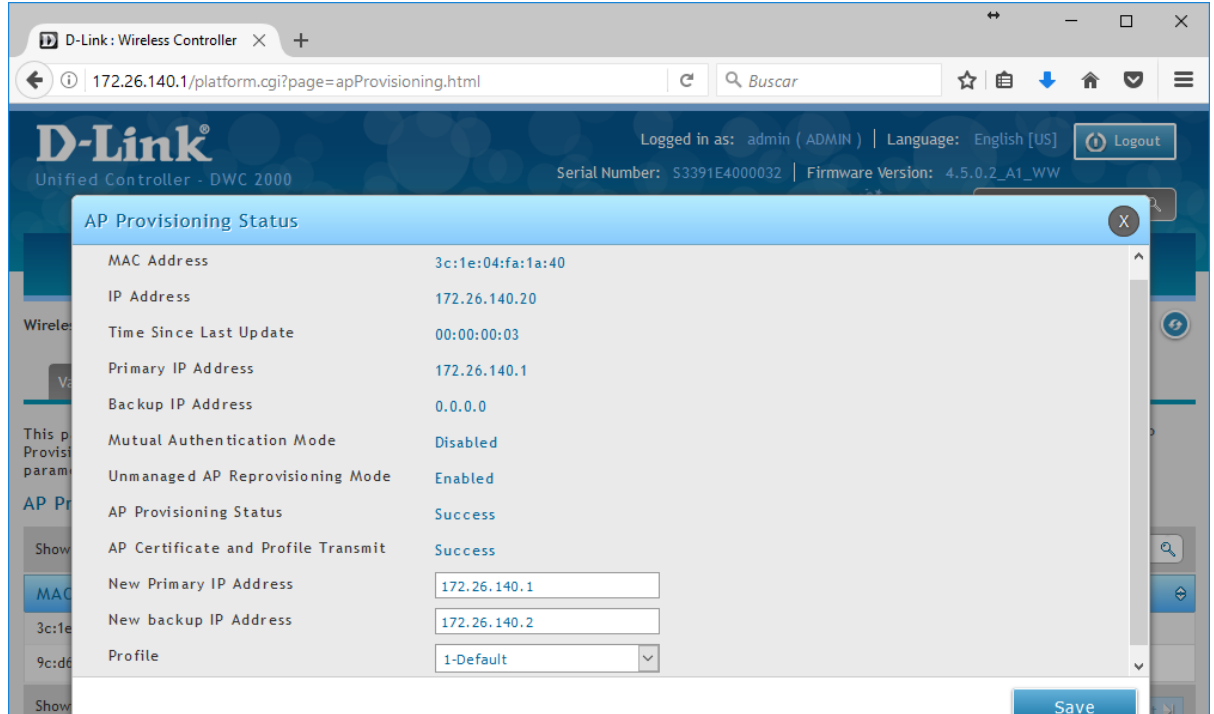

#### **EJEMPLO CONFIGURACIÓN REDUNDANTE: MODO ACTIVO-PASIVO**

#### **Wireless > Access Points > Managed APs List > AP Provisioning**

• Una vez configurado, marcar **AP Provision** para ejecutar los cambios

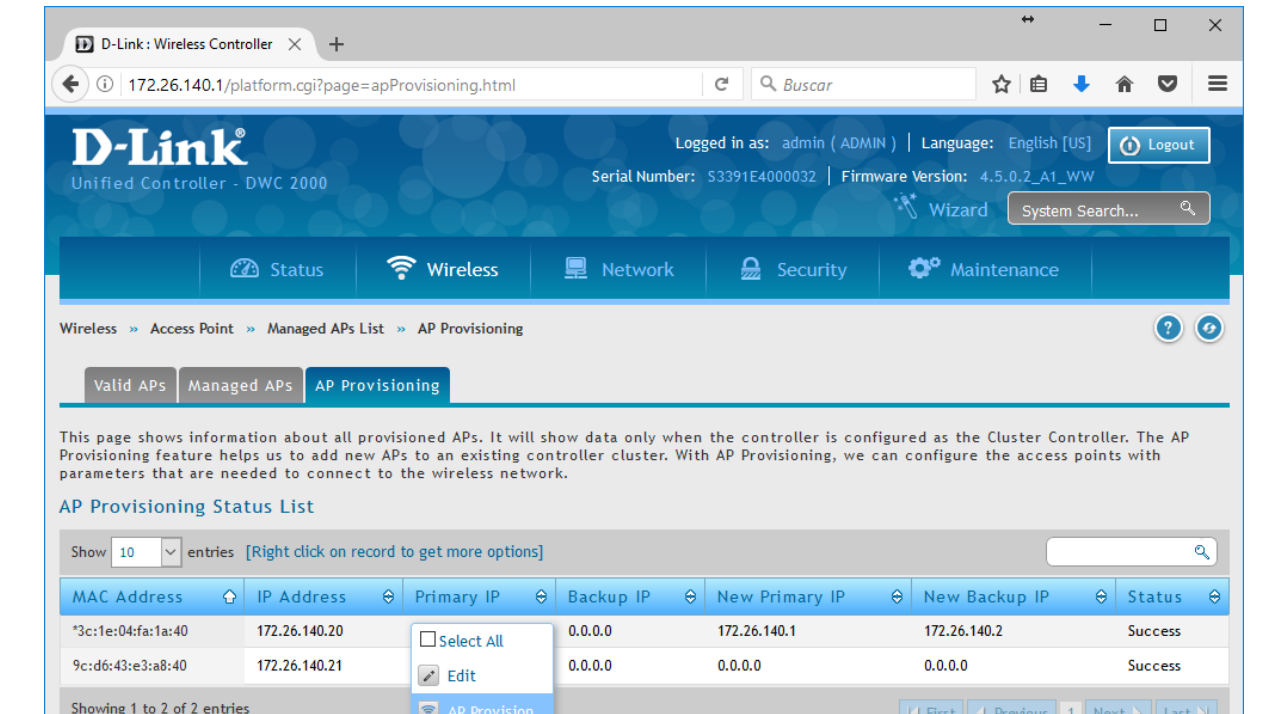

K First | < Previous | 1 | Next > | Last >

 $\left| \widehat{\mathcal{F}} \right|$  AP Provision

**X** Delete

#### **EJEMPLO CONFIGURACIÓN REDUNDANTE: MODO ACTIVO-PASIVO**

Showing 1 to 2 of 2 entries

**Wireless > Access Points > Managed APs List > AP Provisioning**

• Cada punto de acceso tendrá asignada una controladora primaria y una secundaria como backup.

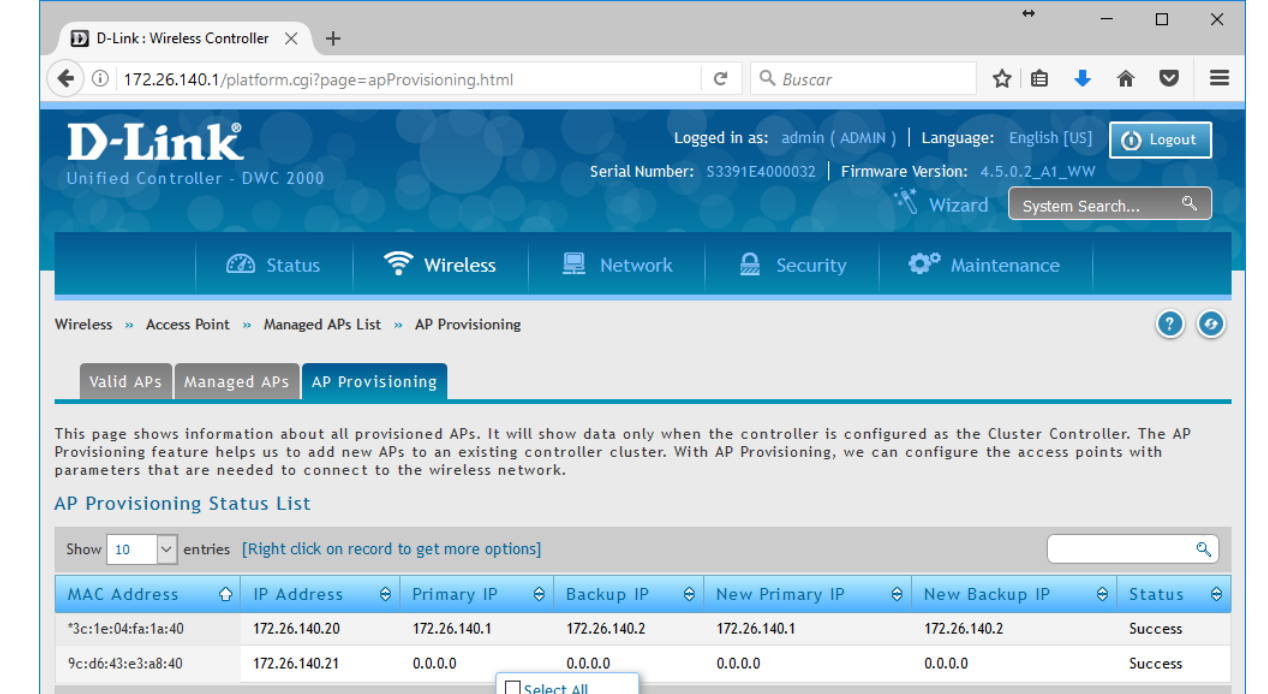

 $\sqrt{2}$  Edit <sup>令</sup> AP Provision **Id First | d Previous | 1 | Next > | Last >** 

#### **EJEMPLO CONFIGURACIÓN REDUNDANTE: MODO ACTIVO-PASIVO**

**Wireless > Access Points > Managed APs List > AP Provisioning**

• De esta forma, cada AP tiene asignado una controladora Principal y una de Back-up. Cuando cae la controladora que gestiona el AP (en este caso peer), la otra controladora toma el control de él (en este caso, la master).

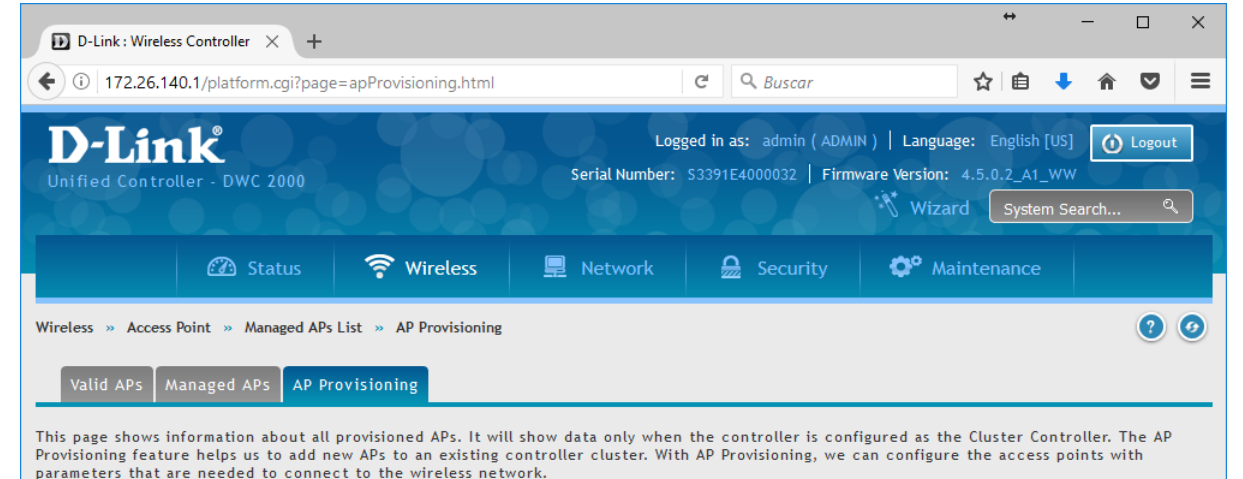

#### **AP Provisioning Status List**

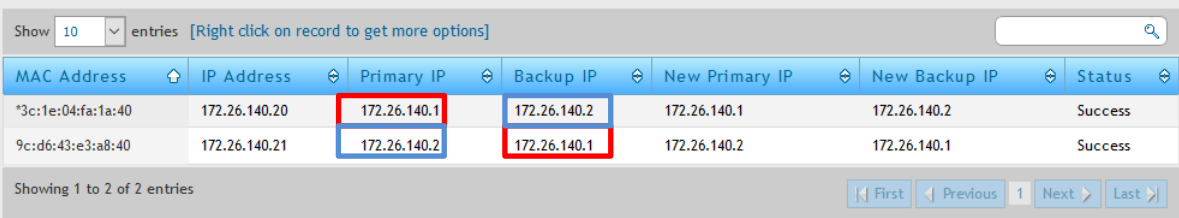

#### **EJEMPLO CONFIGURACIÓN REDUNDANTE: MODO ACTIVO-PASIVO**

- En esta situación, cualquier cambio que hagamos se aplicará a los APs propios y a los de la controladora caída, ahora que se están gestionado por la de backup.
- Cuando la controladora caída se recupere, debemos reiniciar sus APs para que vuelvan a ser controlados por ella.

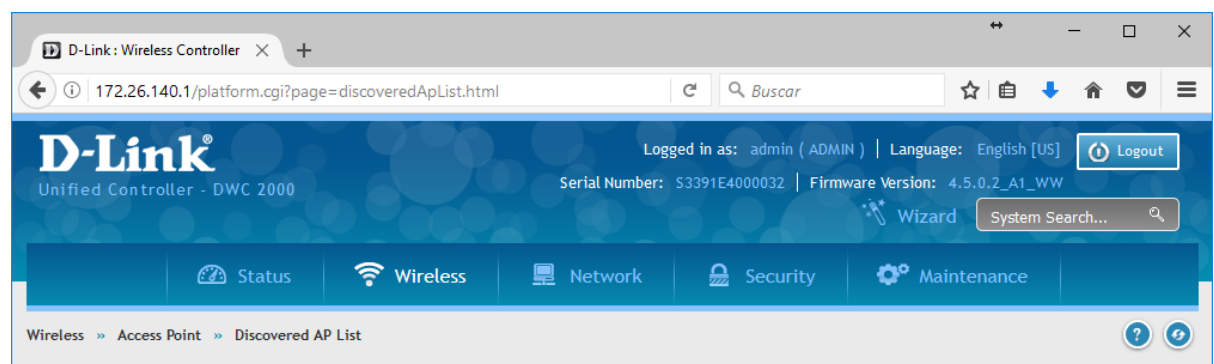

This page shows summary information about managed, failed, and rogue access points the controller has discovered or detected. We can Delete, Manage, Acknowledge and View details of all APs here.

#### **Discovered AP List**

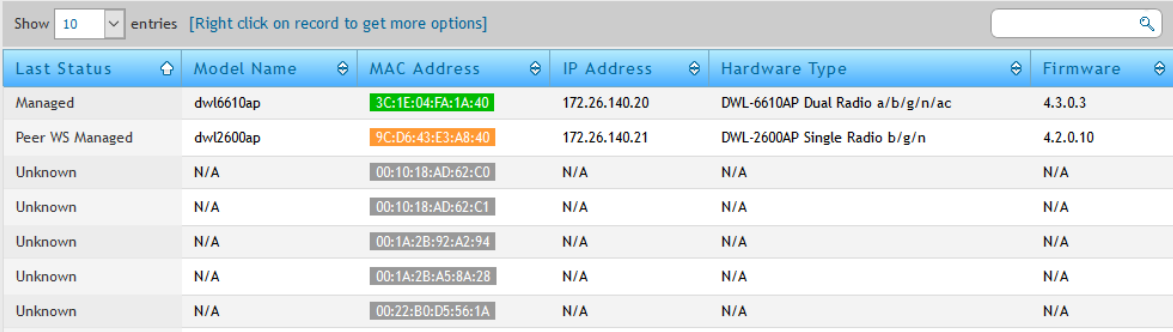

#### **EJEMPLO CONFIGURACIÓN REDUNDANTE: MODO ACTIVO-PASIVO**

- En esta situación, cualquier cambio que hagamos se aplicará a los APs propios y a los de la controladora caída, ahora que se están gestionado por la de backup.
- Cuando la controladora caída se recupere, debemos reiniciar sus APs para que vuelvan a ser controlados por ella.

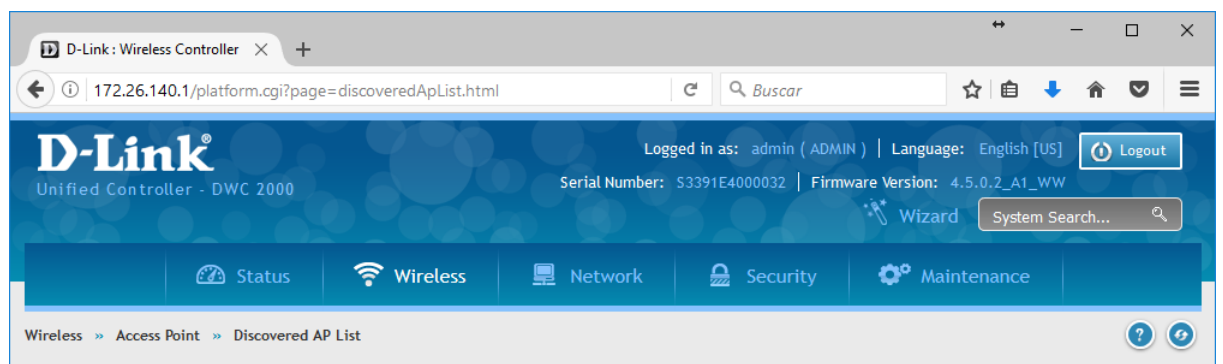

This page shows summary information about managed, failed, and rogue access points the controller has discovered or detected. We can Delete, Manage, Acknowledge and View details of all APs here.

#### Discovered AP List

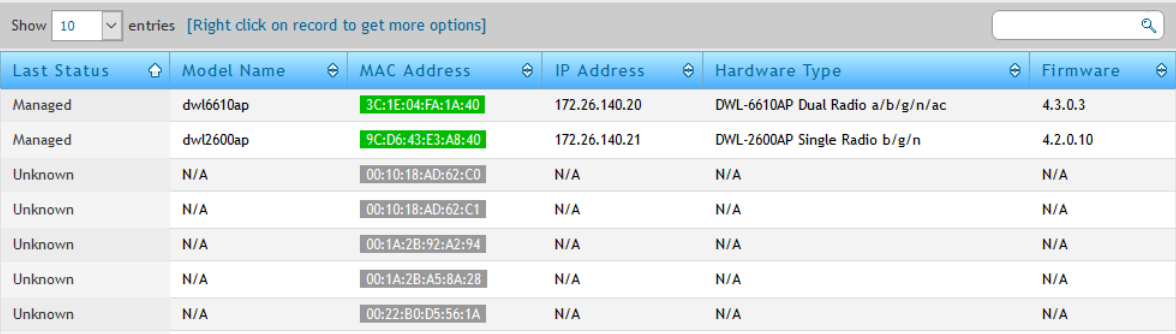

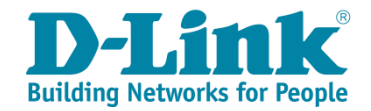

# Gracias! Obrigado!

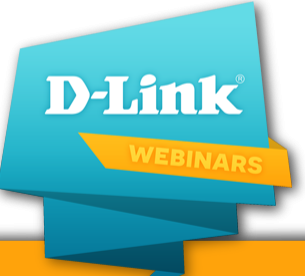